kerno.biz LLC October 2015

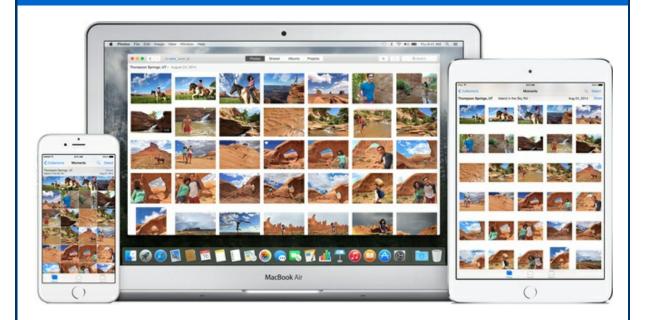

Whip out your *iPhone* and take a picture, simple. So simple in fact that many of us are accumulating a lot of photos on our smartphones. All these pictures have to be stored somewhere. Are they stored on the phone, in the cloud (meaning the Internet), in *Photo Stream*? This is where the confusion comes into play. As *Apple* changes the way they do business this is a constantly evolving topic so I will do my best to describe the current *Apple* landscape as it is today.

## iPhone and iPad Device Storage

The first type of storage to learn about is the storage on the device itself. When you purchased your *iPhone* or *iPad* you were most likely give two or three choices in size. When I talk of size here I am not talking about the physical size of the phone but instead the size of the internal storage. Inside every *iPhone* and *iPad* is the capacity to store content such as pictures, music, videos, movies, books, apps, documents, etc. This is the internal storage of the device itself which comes as 8GB, 16GB, 32GB, 64GB and now 128GB. To try and put this into perspective the old square plastic floppy disks held 1.44MB and 1024MB equals 1GB. (1024MB = 1GB and 1024GB = 1TB). The old floppy disk could not even hold one *iPhone* photo (*iPhone* photos average about 2.3MB). So you see we have come a long way in 20 years.

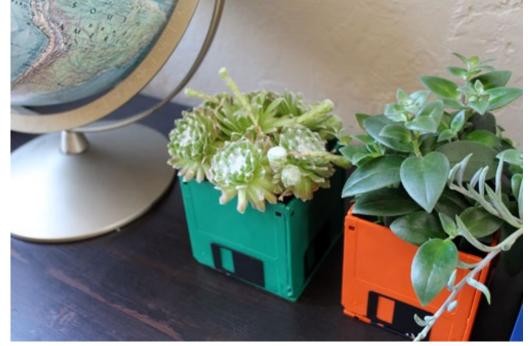

Here is a good use for the old floppy disk, planters!

But enough tech talk. When you purchase your next *iPhone* or *iPad* keep in mind that you will be offered two or three sizes so think ahead if you will need only the basic model or if you need to spend extra to get a larger model. If you are a basic user and only have a few hundred photos on the phone at any one time then the smaller storage size will be fine. But if you are the type of person that likes to keep thousands of pictures or music or other content on your phone or tablet then pay extra to get an *iPhone* or *iPad* with a larger capacity.

Current retail prices for the iPhone 6s:

iPhone 6s 16Gb is \$649 <u>Compare iPhone models</u>

iPhone 6s 128GB is \$849

Generally speaking for *iPhones* and *iPads* each step up in storage size is \$100 extra. See <u>iPhone Storage: How Many Gigabytes Do You Really Need?</u> for a more complete explanation.

(Note: In the past the price you paid for your *iPhone* was built into your 24 monthly payments of your two year contract so you rarely saw the true retail price for the phone. See <u>Apple's iPhone Upgrade Program vs. the big four carriers' payment plans.</u>)

# How much storage is right for you? Here is how Apple puts it:

"iPhone 6s and iPhone 6s Plus come in three storage sizes: 16GB, 64GB, and 128GB. The term "GB" stands for gigabytes. The more gigabytes you have, the more content you can store on your iPhone, such as apps, games, photos, HD videos, music, and movies. For example, if you have a large music or photo library or lots of apps, it's a good idea to consider an

*iPhone* with a larger storage capacity. If you rarely download apps or you don't take many photos or videos, an *iPhone* with a smaller capacity may be better for you. When deciding which size to choose, be sure to consider how your storage needs may change over time." I rarely see anything other that pictures fill up *iPhones* so you are mostly concerned with how many photos you plan to leave on your smartphone.

## iCloud Storage

The second kind of storage is *iCloud* storage. That is the space you are renting from *Apple* on their servers on the Internet to store backups of your stuff. *Apple* wants you to save everything (pictures, documents, etc.) you do on your *iPhone*, *iPad* and even on your *Mac* computer on their servers. *iCloud* storage is shared between all your *Apple* devices including your laptop and/or desktop computer. The benefit to you is that a copy of all your stuff is safely stored on the Internet for sharing between devices or in case disaster strikes. A benefit to *Apple* is they get to charge you \$ for all this storage space after you go over your free 5GB of *iCloud* storage. See <u>iCloud storage and backup overview</u>.

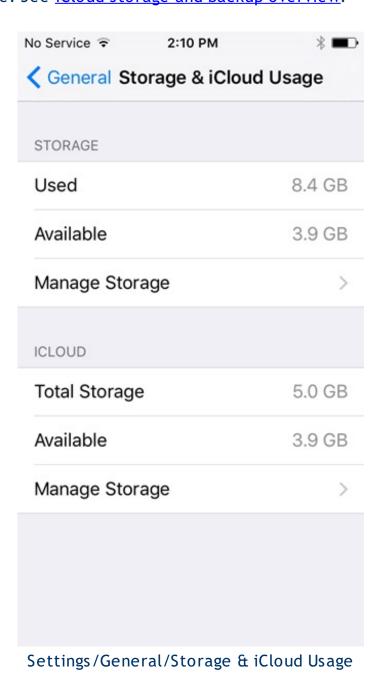

## Check your Device and iCloud Storage Usage

To check the storage capacity of your current *iPhone* or *iPad* and see how much storage you're using on your device go to Settings/General/Storage & iCloud Usage/Manage Storage. The first Manage Storage shows you your device storage usage. If you don't like what you see you can touch an item and depending on what it is either remove some of the content or remove the entire app.

The second Manage Storage shows you your *iCloud* storage usage. If you don't like what you see you can start deleting backup data or you could simply buy more *iCloud* storage from *Apple*. Scroll to the bottom of the screen and touch "Change Storage Plan" if you want to buy more *iCloud* storage space. You get 5GB of *iCloud* storage for free. After that here is what *Apple* is currently charging:

50GB is \$12/year 200GB is \$36/year 1TB is \$120/year

You may cancel or downgrade your plan at any time. See <u>iCloud storage</u> <u>upgrades</u> and <u>downgrades</u>.

### **Photo Stream**

Photo Stream simply syncs the last 1000 photos (videos are never in Photo Stream) that you take with your iPhone or iPad with all your devices. If you take a photo with your iPhone it will automatically show up on your iPad and your computer. That is the promise but since this happens magically, wirelessly through the air it does not always work in reality. Some photos have been known to drop off the Photo Stream for no particular reason. So just think of Photo Stream as a temporary revolving 1000 most recent photos with the oldest ones dropping off as new ones are taken. But don't rely on it 100% as a way to get photos to your computer. See My Photo Stream FAQ.

# Removing photos and videos from *iPhone* and *iPad* and transfer them on your computer

If your *iPhone* or *iPad* is full and you need to remove photos and videos to free up space then connect it to your computer with the cable that came with it. Pull the cable from the wall charger part and plug it into the side or back of your computer.

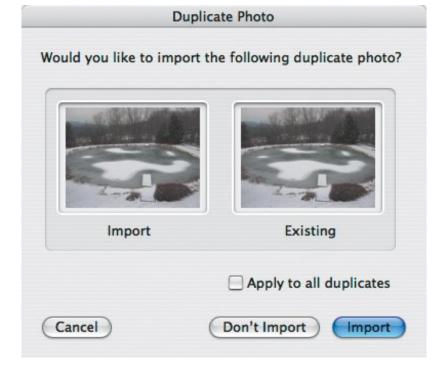

### If you use a Mac:

See Import photos from a camera or mobile device with Photos.

- 1. Open *Photos* or *iPhoto* whichever you are using (it may open by itself).
- 2. The Import window will open. Click Import in the upper right.
- 3. If any of the photos or videos on your device are already on your computer a message will pop up. Check the box "Apply to all duplicates" and click Don't Import.
- 4. At the end you will be asked if you want to leave the photos and videos on the device or delete them. Delete them. You can always put select photo folders back on your device using *iTunes*. See <a href="Sync photos from your computer to your iOS device using iTunes">Sync photos from your computer to your iOS device using iTunes</a>.

### If you use Windows:

- 1. Open <u>Picasa</u> (it may open by itself or you maybe ask to "Import photos using *Picasa*?")
- 2. The Import window will open (you may need to click Import upper left).
- 3. Bottom left select where the photos and videos will go (usually My Pictures), what name you want for the folder (today's date or type a name), and select "delete copied photos after import" to remove them from the *iPhone*.
- 4. Click Import bottom right. Confirm that photos and videos will be removed after import.
- 5. If you want to put select photo folders back on to your device use iTunes. See <a href="Sync photos from your computer to your iOS device using iTunes">Sync photos from your computer to your iOS device using iTunes</a>.

Now your *iPhone* or *iPad* will have enough free space to take more photos and videos or to install the latest update.

## **Newsletter Archives**

<u>Click here</u> to read some of my past newsletters.

Some of my clients do not realize that my business has expanded to all mobile devices. In fact, any consumer electronic product that you can purchase I can help you with. So if you would like help setting up or syncing your new smartphone or tablet or connecting your new WiFi TV to the Internet, just let me know.

#### **Claude Kerno**

Computer & Consumer Electronics Consultant 719.650.9916 claude@kerno.biz - www.kerno.biz